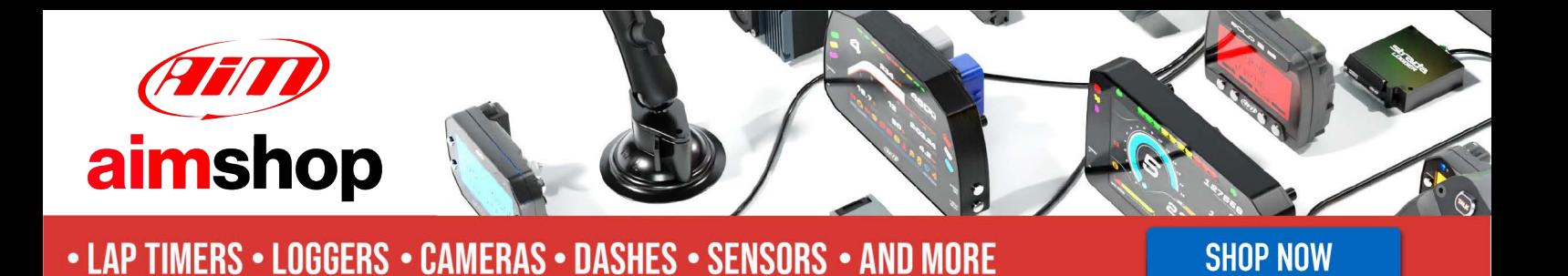

AiM User Guide

## Kit EVO4S, SOLO 2/SOLO 2 DL for Ducati 848, 1098, 1198

Release 1.00

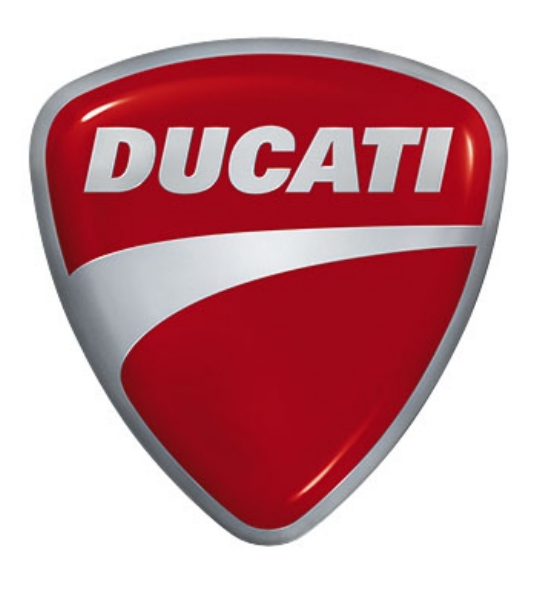

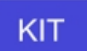

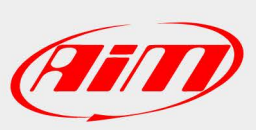

[1](https://www.aimshop.com/pages/support-home) 

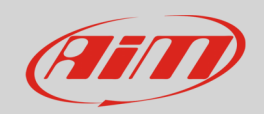

## 1 Models and years

This manual explains how to connect EVO4S and SOLO 2 DL to the bike engine control unit (ECU) and how to install AiM SOLO 2/SOLO 2 DL on the bike steering plate.

Compatible models are:

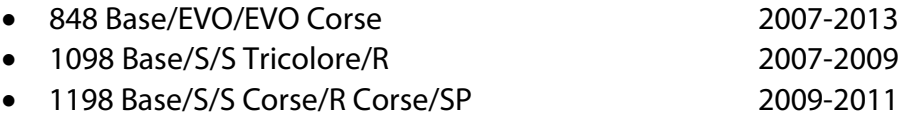

#### **N.B.:**

Described kits in this manual are compatible only with Ducati bikes equipped with DDA connector (Ducati Data Analyzer).

**Warning**: for these models/years AiM recommends not to remove the stock dash. Doing so will disable some of the bike functions or safety controls. AiM Tech srl will not be held responsible for any consequences that may result from the replacement of the original instrumentation cluster.

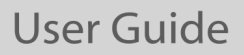

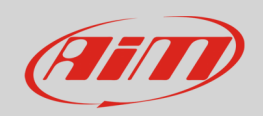

# 2 Kit content and part numbers

AiM developed a specific installation bracket for SOLO 2/SOLO 2 DL and a connection cable to the ECU for EVO4S/SOLO 2 DL.

# 2.1 Bracket for SOLO 2/SOLO 2 DL

Part number for **SOLO 2/SOLO 2 DL** installation bracket for **Ducati** – shown below – is: **DNKTKPFDUC.**

Installation kit contains: 1 bracket (**1**) 2 allen screws with flat head M4x10mm (**2**) 2 self-locking nuts (**3**)

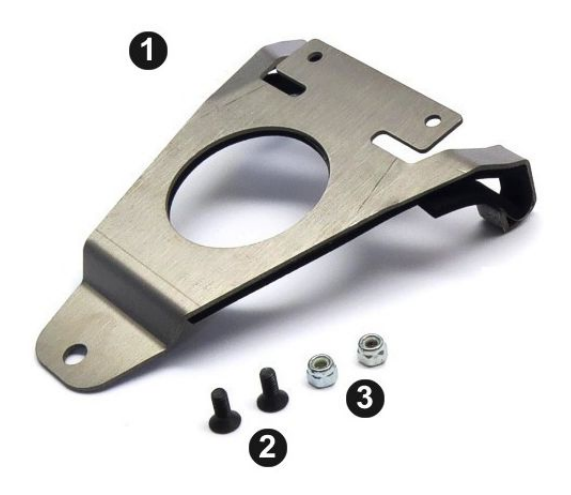

**User Guide** 

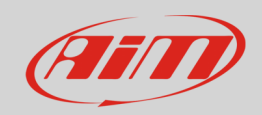

# 2.2 AiM cable for EVO4S/SOLO 2 DL

Part number for **EVO4S/SOLO 2 DL** connection cable for **Ducati** – shown below – is: **V02569170**.

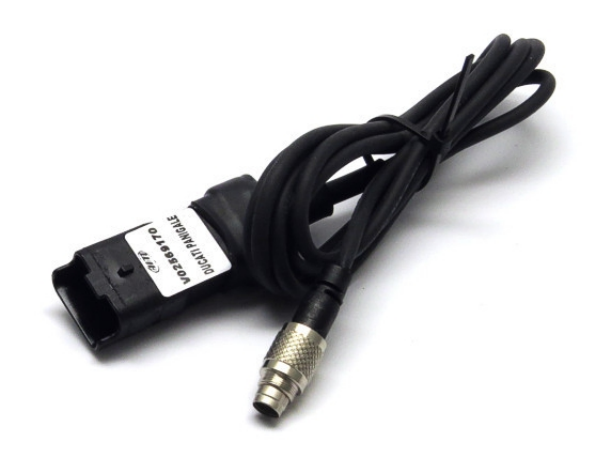

Following image shows the cable constructive scheme:

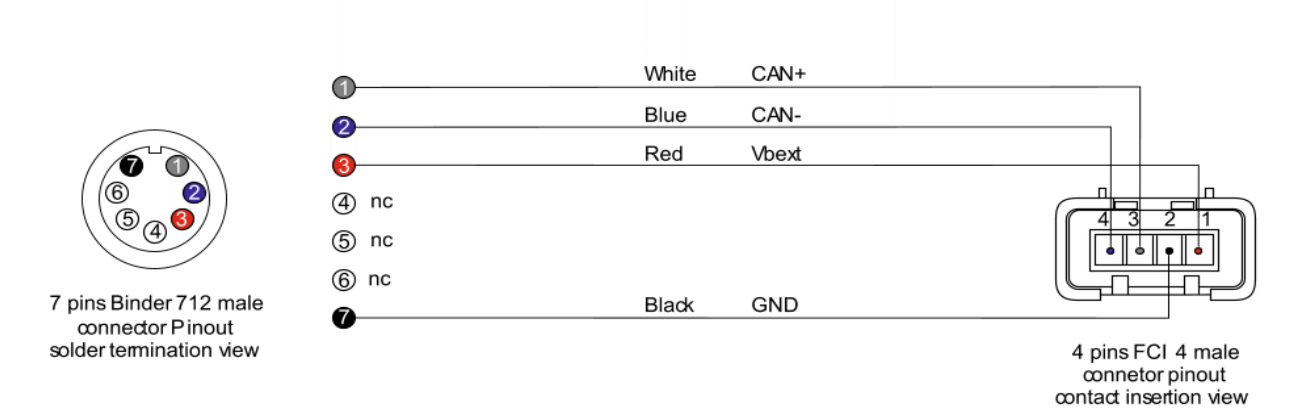

Installation bracket and connection cable for SOLO 2 DL for Ducati can be bought together. Part number: **V0256917CS**.

**User Guide** 

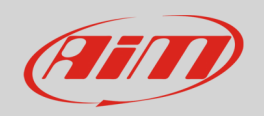

# 3 EVO4S/SOLO 2 DL connection

To connect EVO4S/SOLO 2 DL to Ducati bikes ECU use the DDA connector placed under the bike tail and shown here below:

Open the bike tail and remove the cap from the DDA connector (shown on the right), then plug the specific AiM cable.

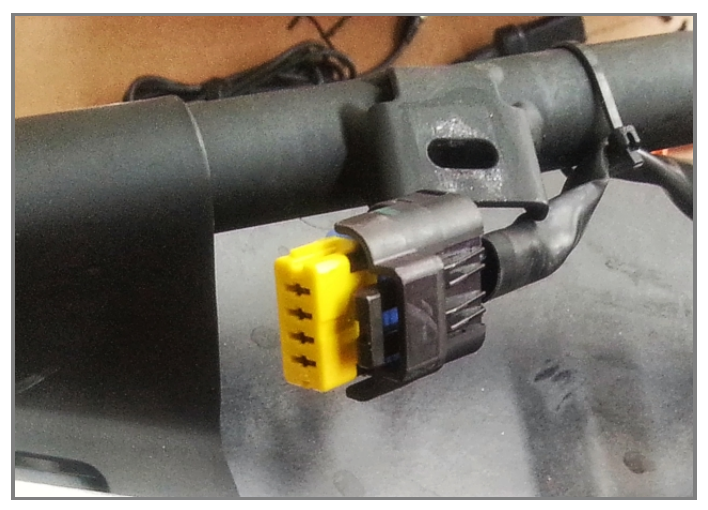

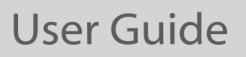

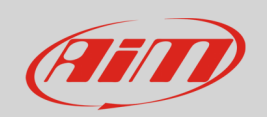

## 4 Configuration with Race Studio 3

Before connecting EVO4S/SOLO 2 DL to the bike ECU, set all functions using the AiM software Race Studio 3. The parameters to set in the AiM device configuration section are ("ECU Stream" tab):

- ECU Manufacturer: "Ducati"
- ECU Model: "1098/S"

After this first selection, enable/disable the 120Ohm resistor and the "Silent" mode on CAN Bus as follows:

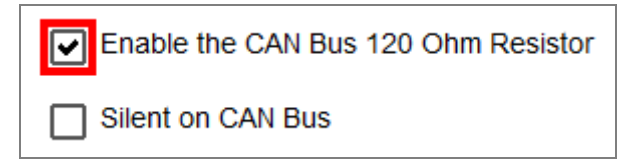

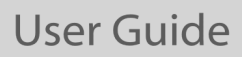

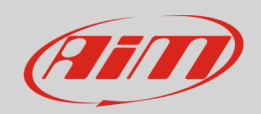

## 5 "Ducati - 1098/S" protocol

Received channels by EVO4S/SOLO 2 DL configured with "Ducati – 1098/S" protocol are:

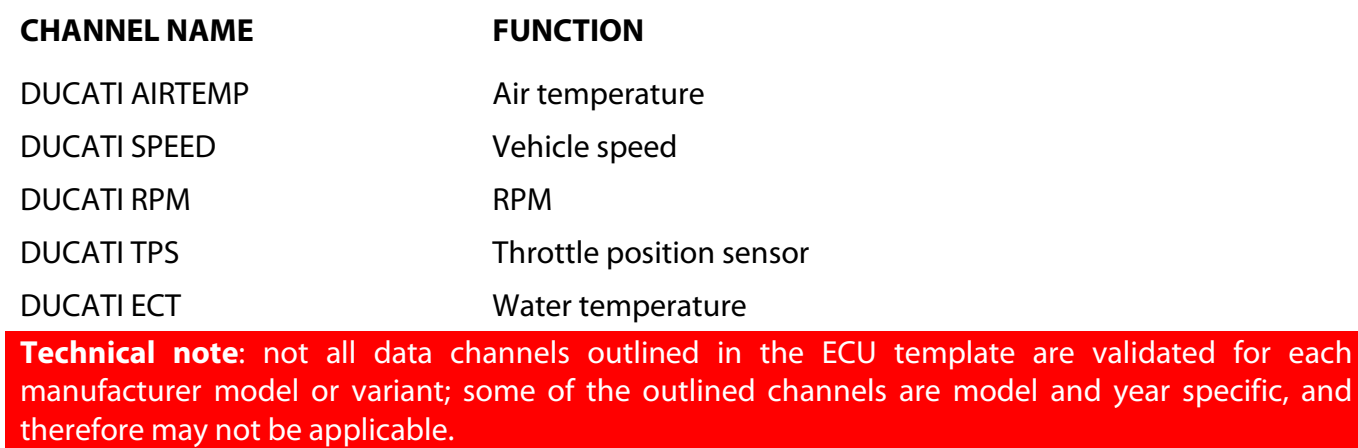